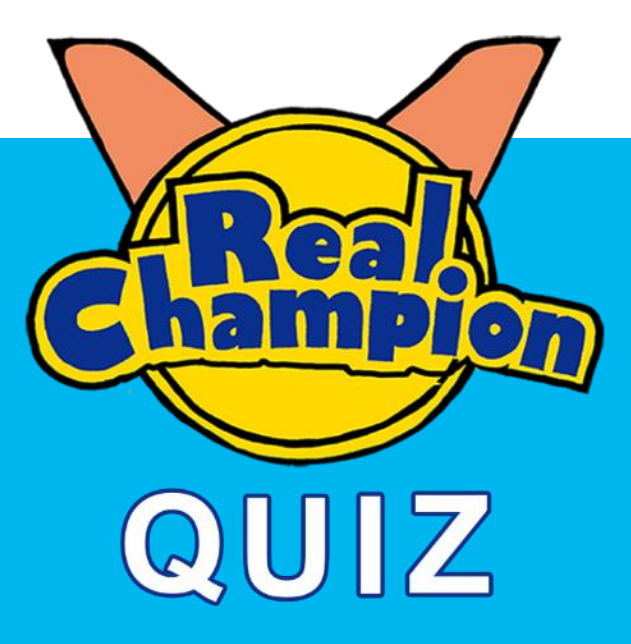

## 【リアルチャンピオンクイズ】 WEBアプリ ユーザーガイド

**202401ver**

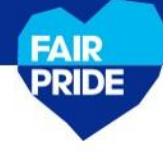

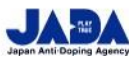

©公益財団法人日本アンチ・ドーピング機構(JADA) スポーツ庁委託事業

#### 目次

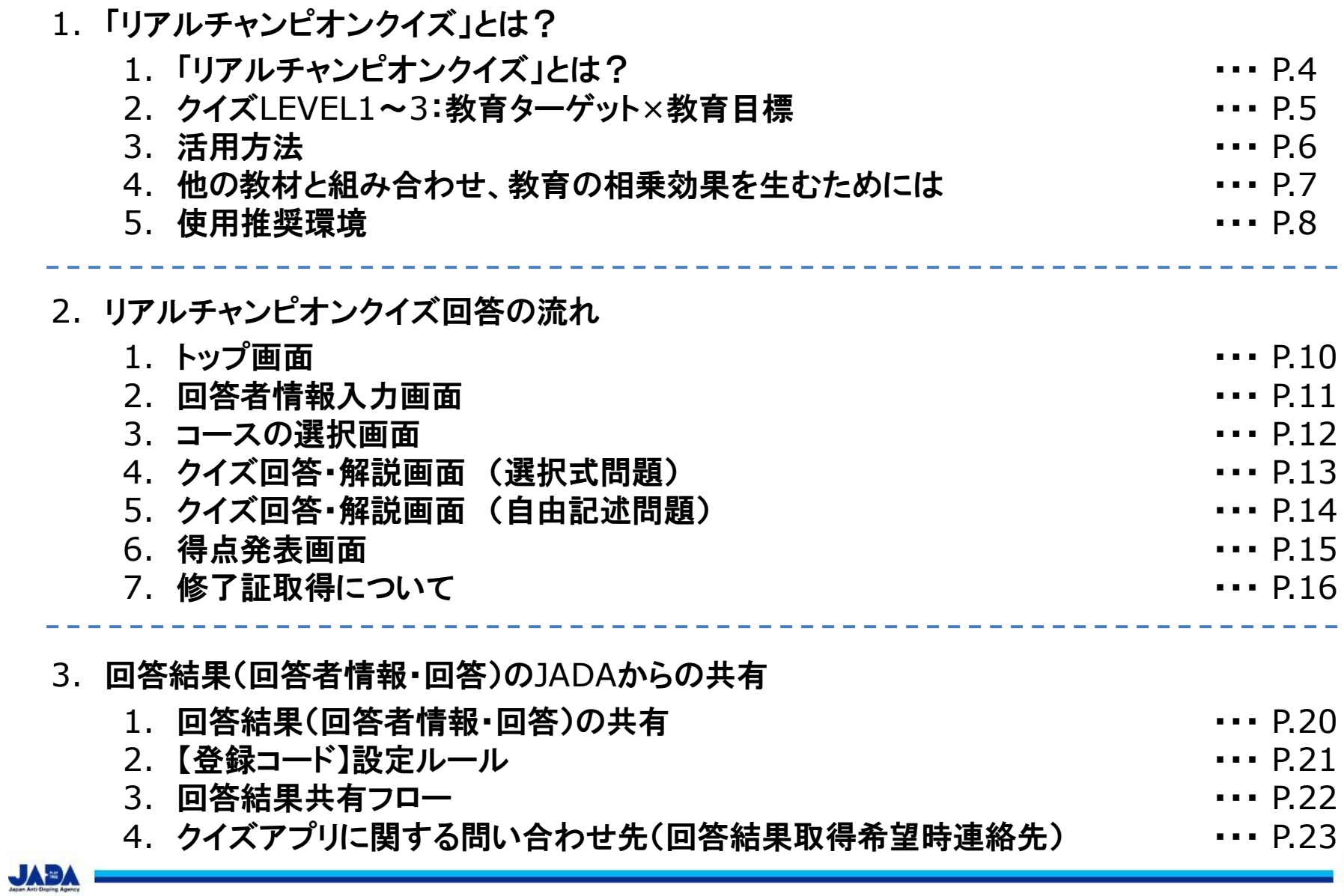

FAIR<br>PRIDE

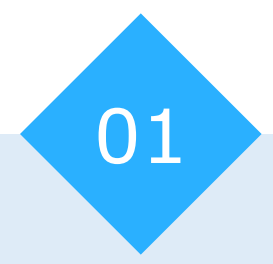

# 「リアルチャンピオンクイズ」とは?

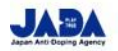

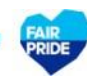

1-1. 「リアルチャンピオンクイズ」とは?

スポーツの価値への考え方、アンチ・ドーピングのルールについて確認するための、 LEVEL1~3までの5問ずつの簡単なクイズと、スポーツの価値を考え・発信するための2つ のアクティビティで構成されています。 アスリートやサポートスタッフなど学習者が、自身のスマートフォンやタブレットから簡単に アクセスでき、事前に学んだ知識や考え方を活用しながらクイズに挑戦することで、 学習者自身で理解度を確認することができます また、スポーツの価値への考え方やクリーンスポーツの意義などについても、自分の言葉で 表現することで、自身の視野を広げることにつながります 回答結果(回答者情報・回答)は、JADAのサーバーに保存され、所定の手順(→P19~)に より競技団体/競技会派遣主体/競技大会主催者からの要望により共有いたします

※クイズの問題は定期的に変更されます

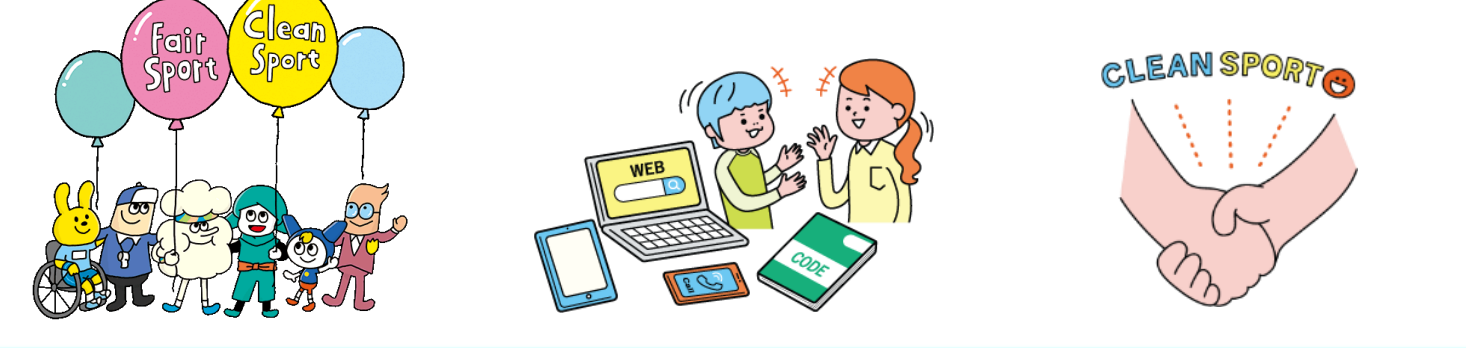

#### 1-2. クイズLEVEL1~3:教育ターゲット×教育目標

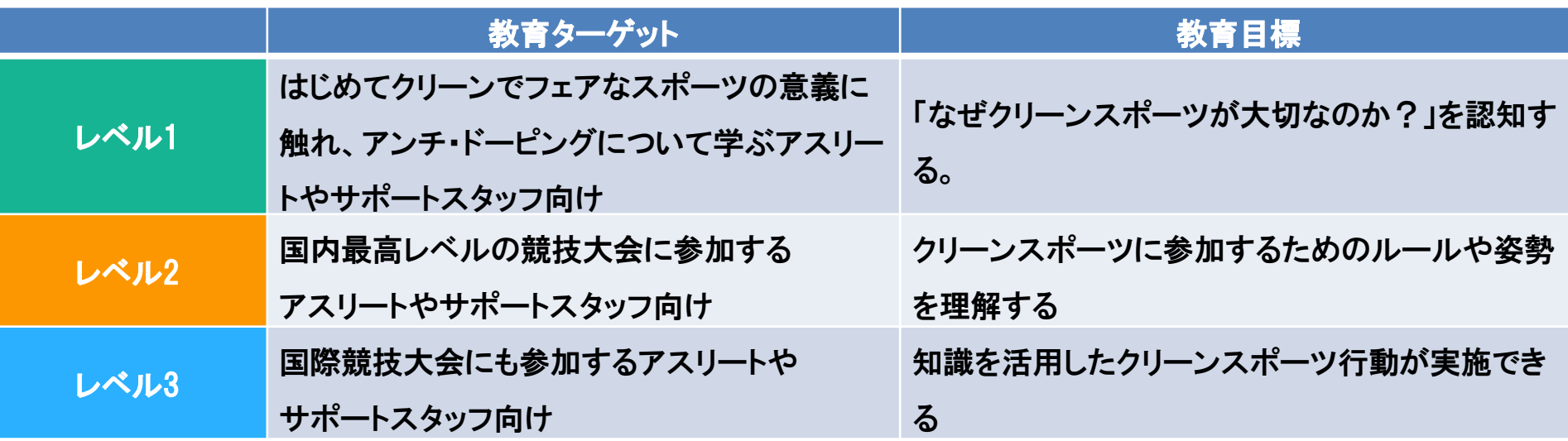

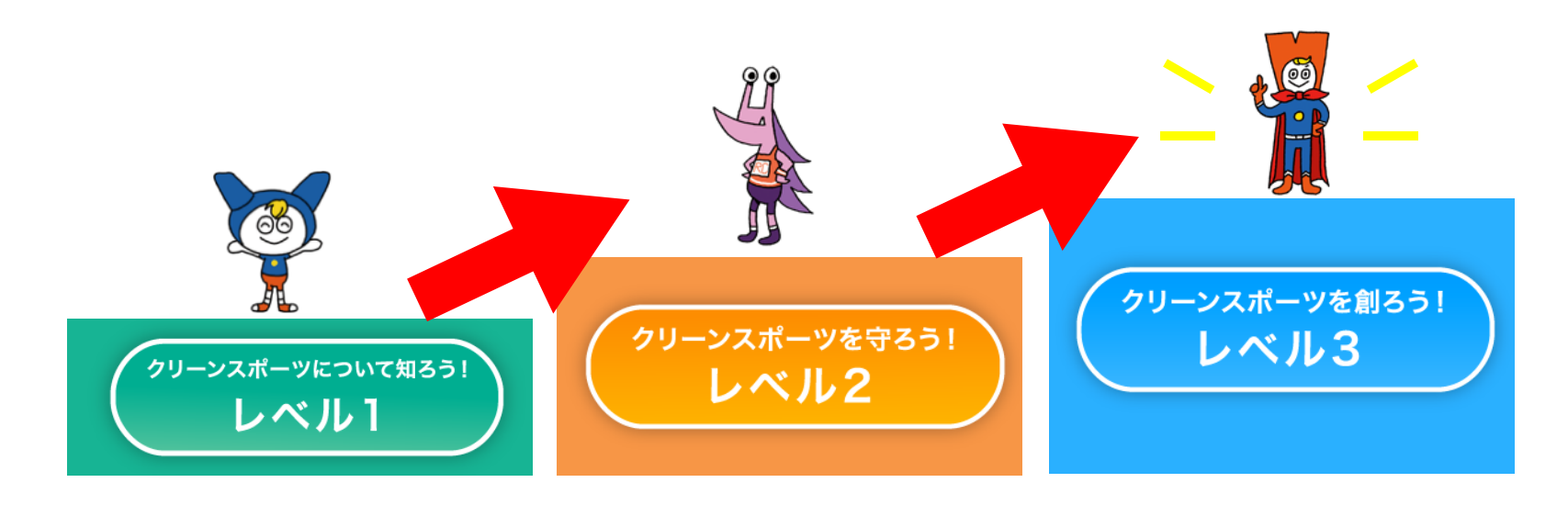

#### 1-3. 活用方法

リアルチャンピオンクイズには、以下のような活用方法があります

#### <競技団体等における活用例>

- ✓ 競技大会参加者の参加要件とし、10点満点の修了証の提出を参加前に求める
- ✓ 競技大会前にアスリート等にLevel1への回答を求め、大会会場ではアウトリーチブース を設置し、Level2を実施。それぞれの回答に対してブースにて解説を行い、アスリート等 がより理解を深める (\*競技大会における教育の一環として)
- ✓ 対面式教育セッションの終了前にクイズを実施し、教育目標への到達度を把握する
- ✓ アウトリーチブースで観客も含めてスポーツの価値について考える機会を創出する

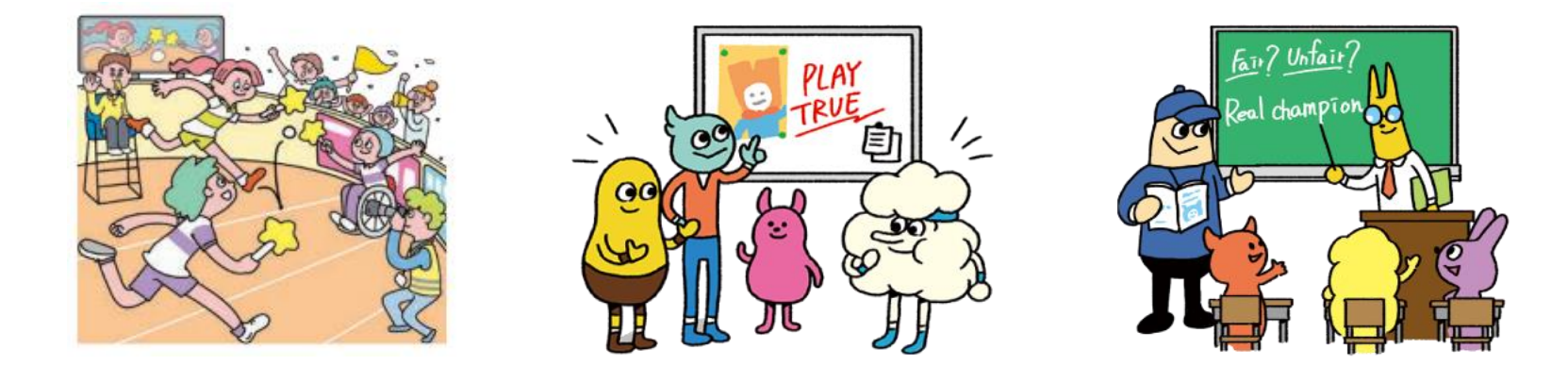

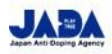

#### 1-4. 他の教材と組み合わせ、教育の相乗効果を生むためには

「クリーンスポーツ・アスリートサイト」やクリーンアスリートガイドと合わせて、このリアルチャン ピオンクイズを活用いただくことで、学びをさらに深め、行動変容やスポーツの価値を発信す ることにつなげていくことができます。

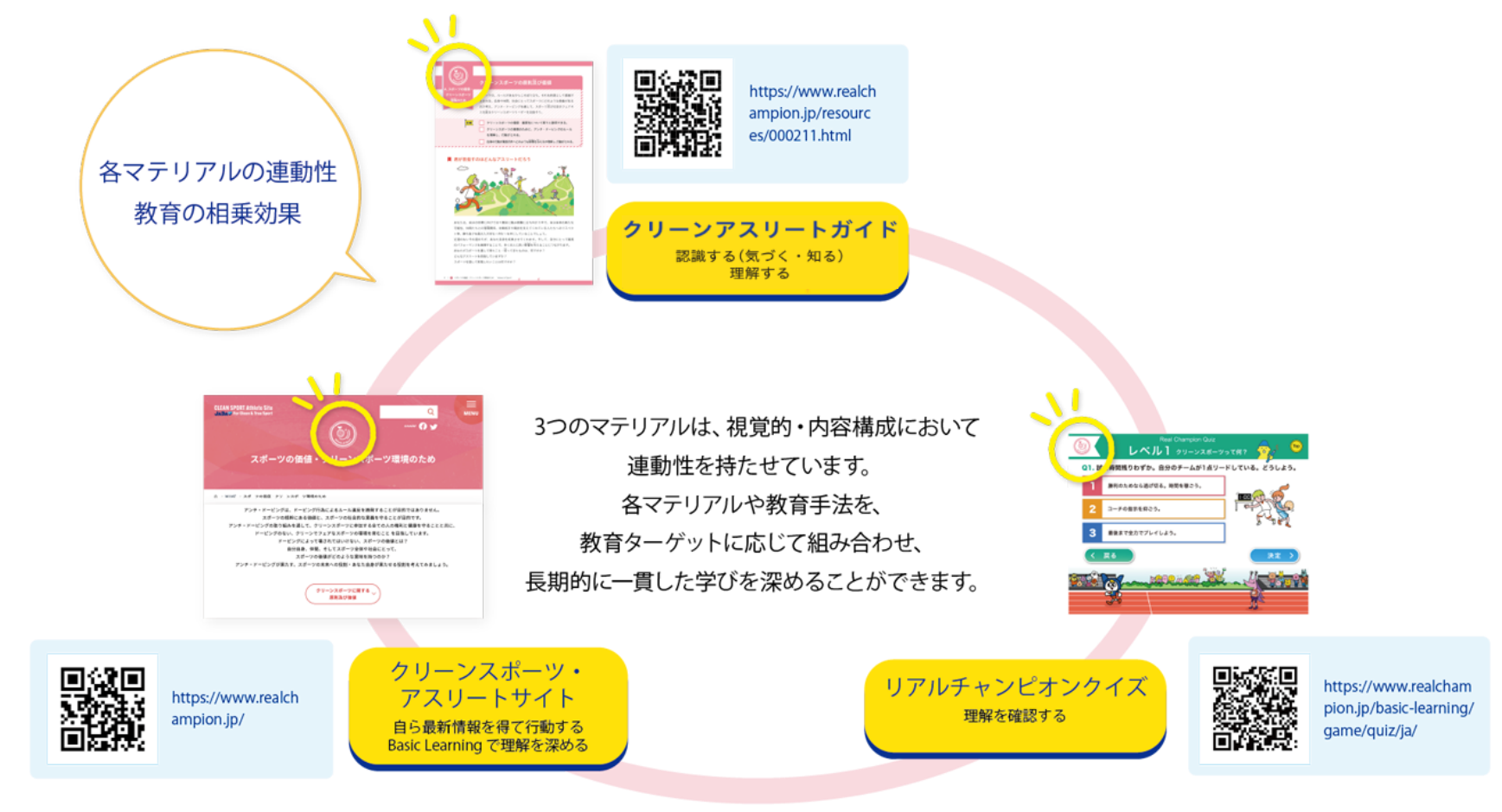

## 1-5. 使用推奨環境

#### 本WEBアプリは、PC・タブレット・スマートフォンでご使用可能です 推奨環境は以下の通りとなります

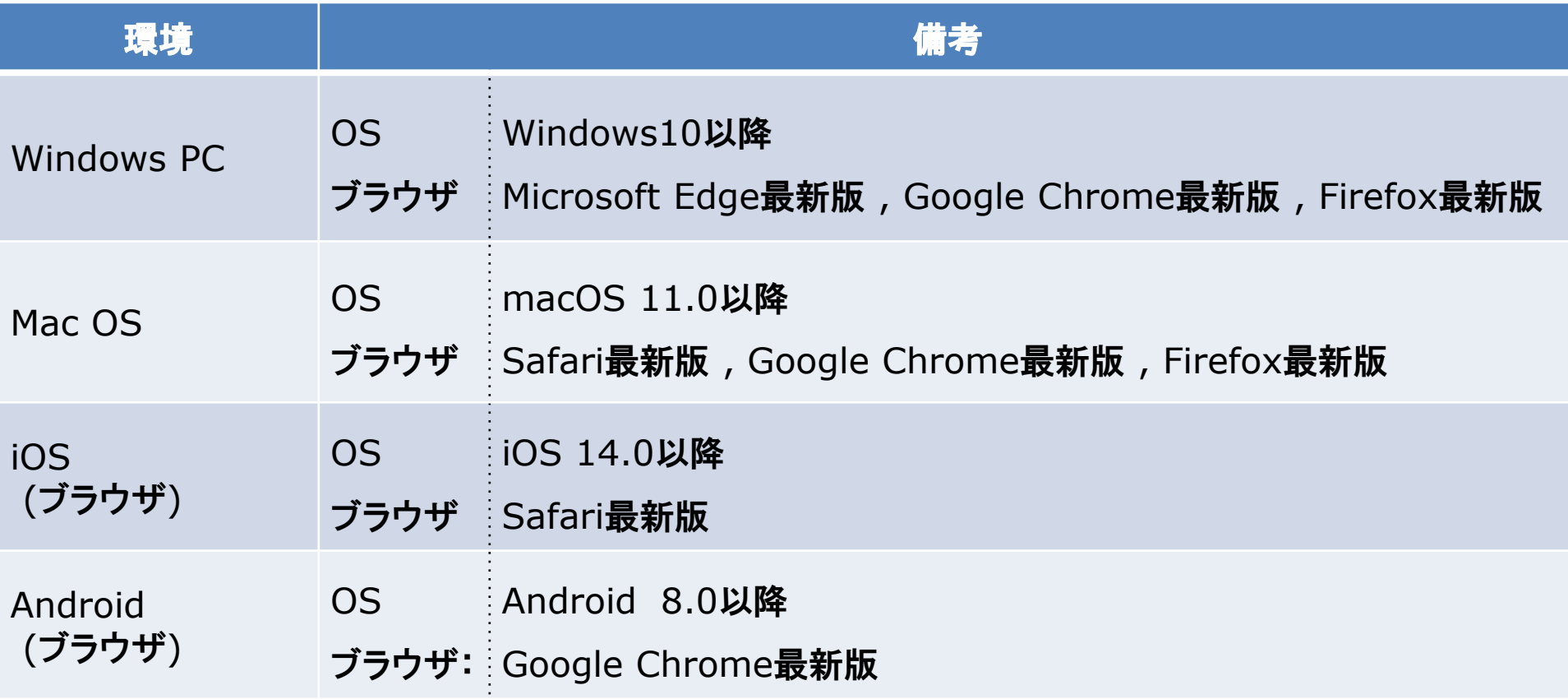

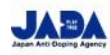

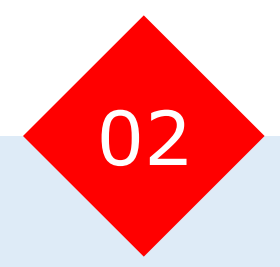

# リアルチャンピオンクイズ回答の流れ

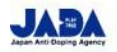

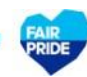

#### 2-1. トップ画面

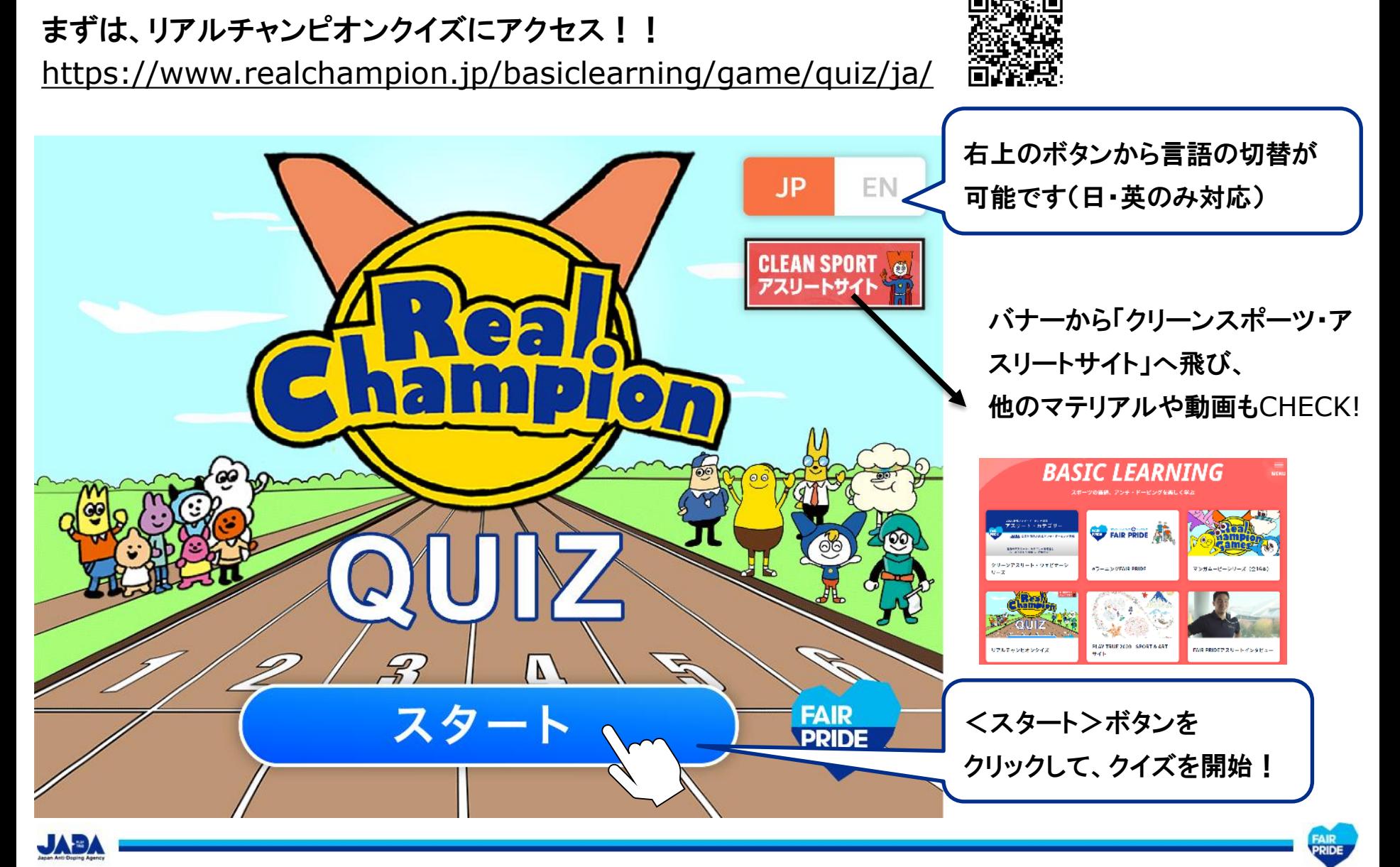

### 2-2. 回答者情報入力画面

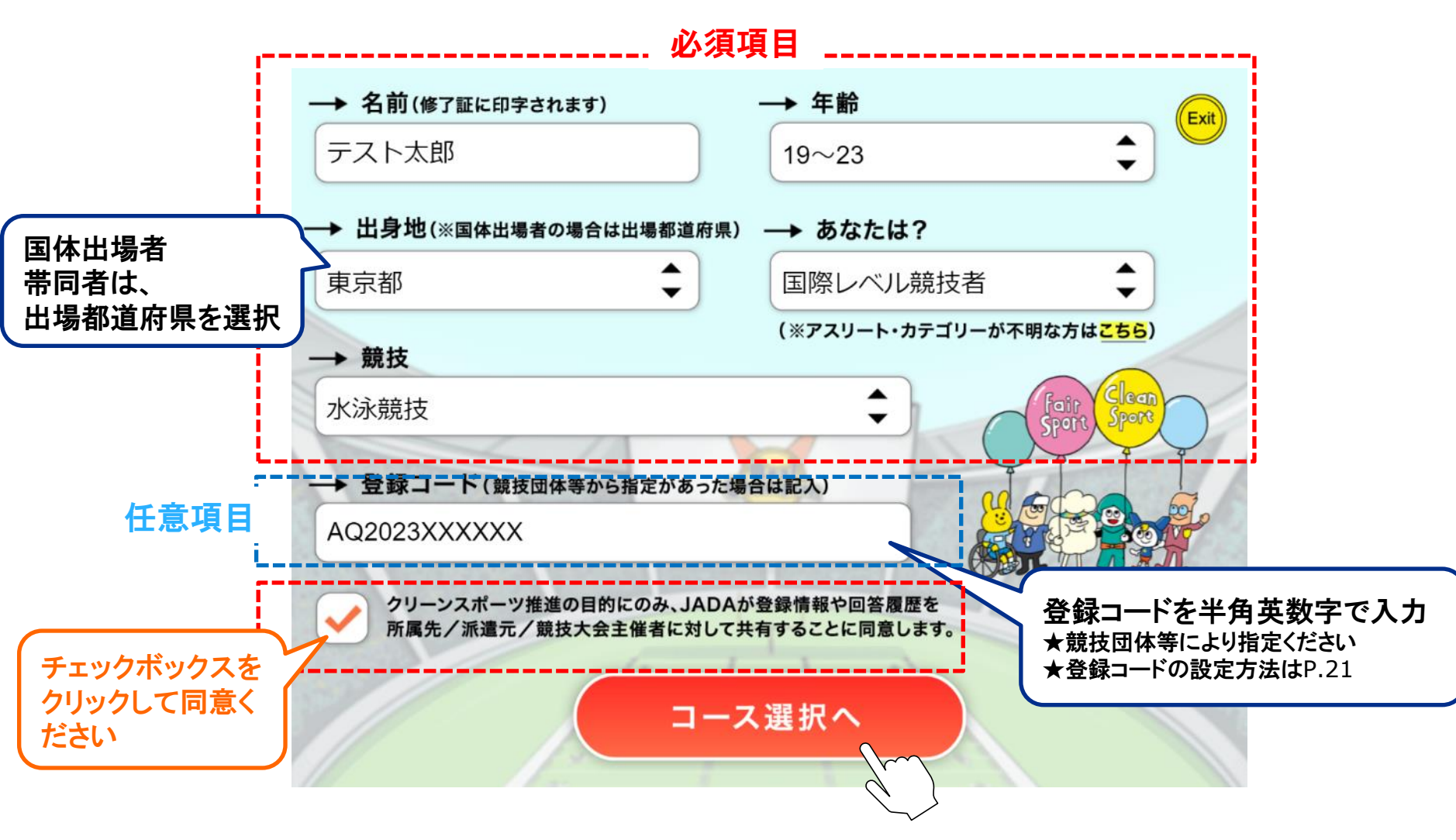

必須項目を全て入力・同意後、好きなレベルを選択し、クイズに挑戦することができます

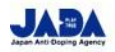

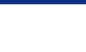

FAIR<br>PRIDE

#### 2-3. コースの選択画面

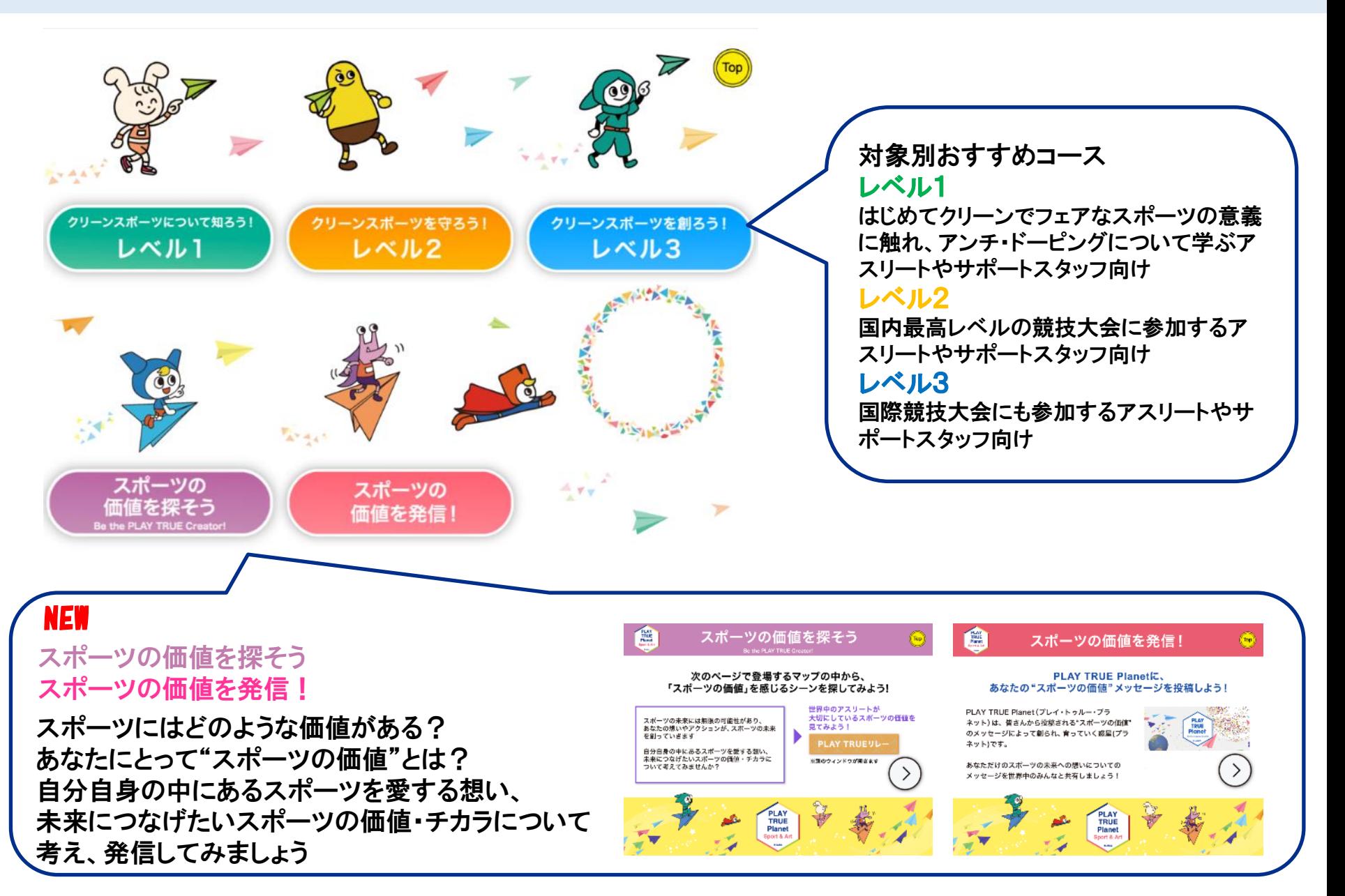

## 2-4. クイズ回答・解説画面 (選択式問題)

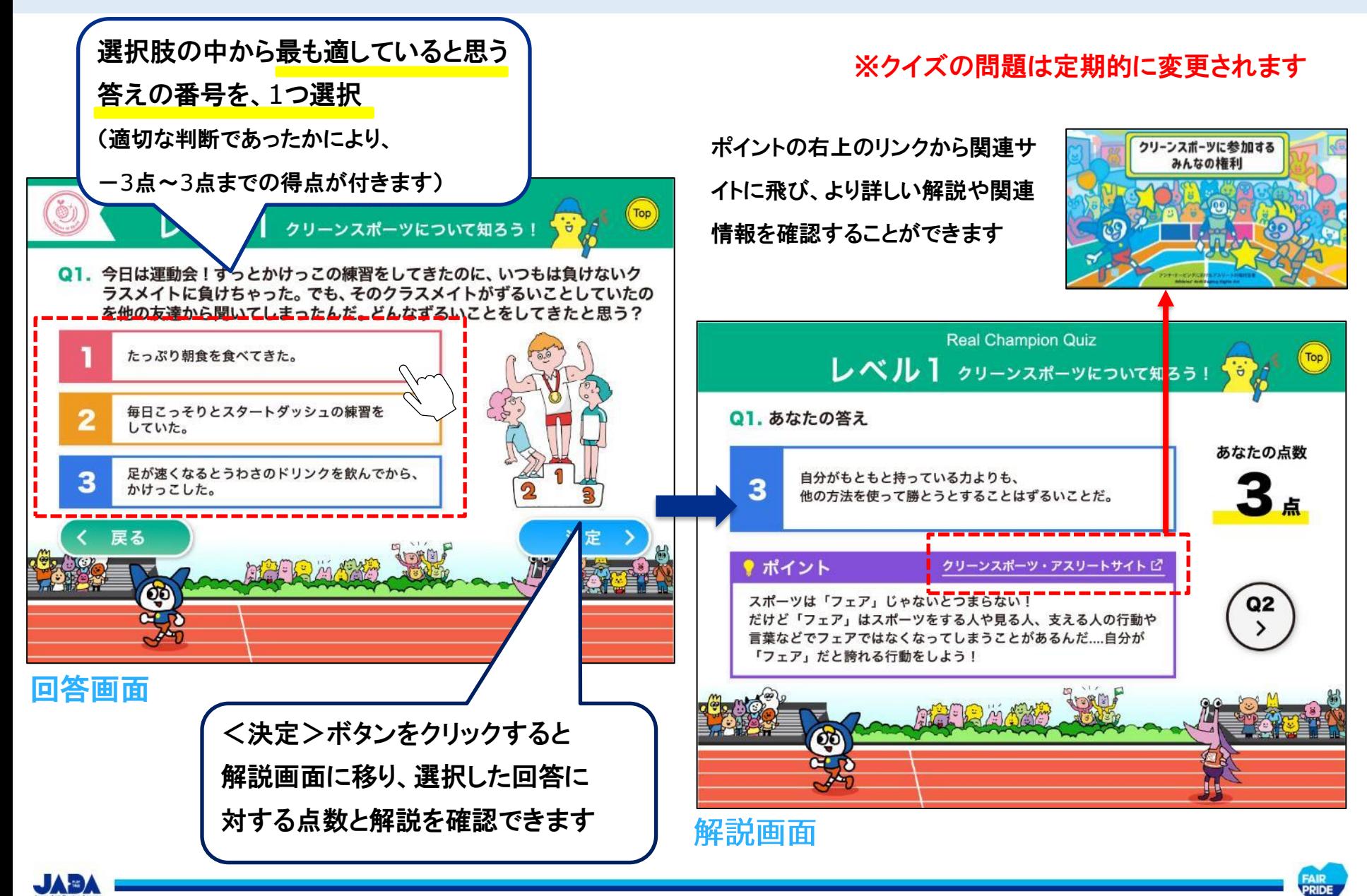

## 2-5. クイズ回答・解説画面 (自由記述問題)

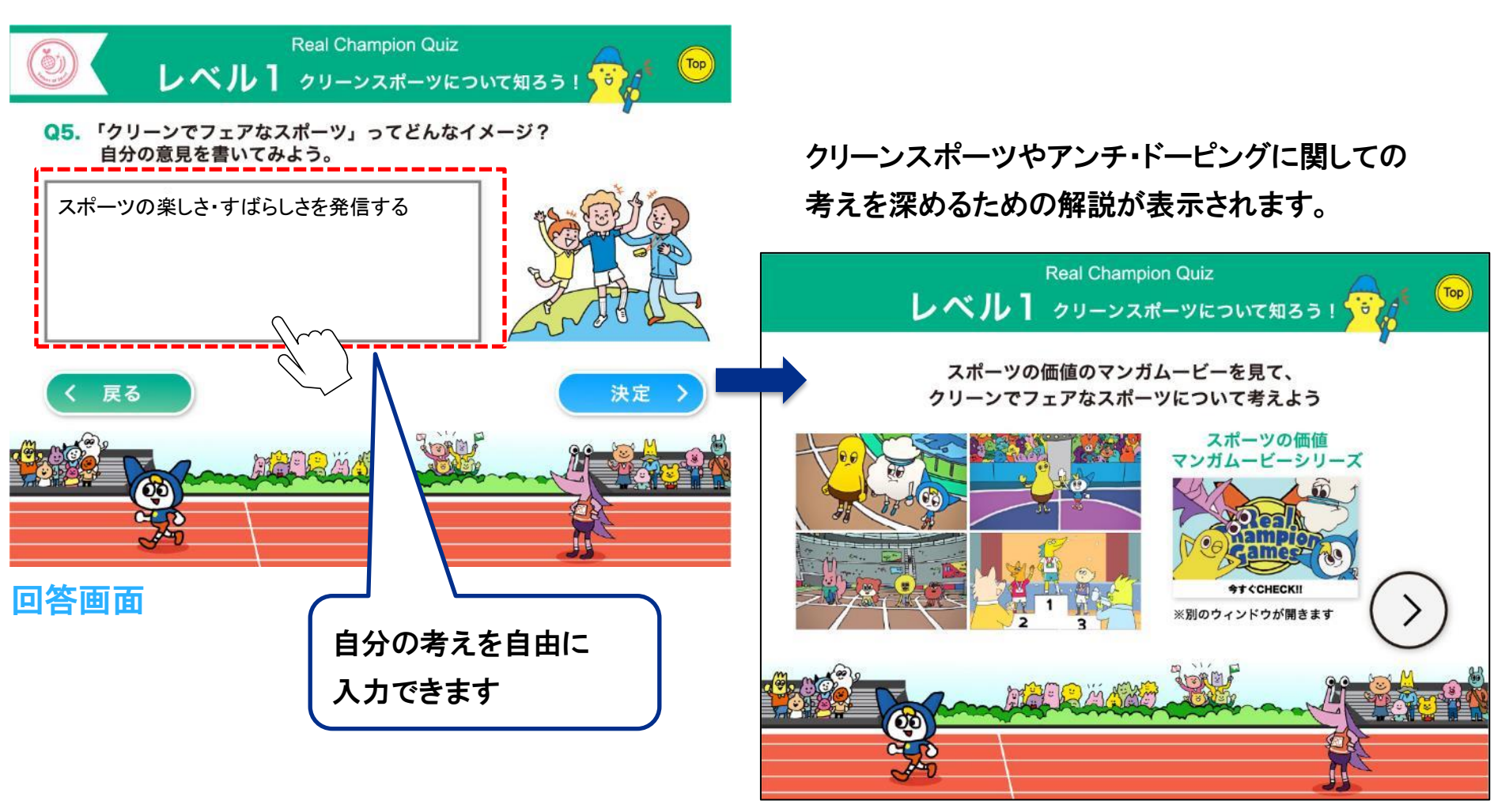

解説画面

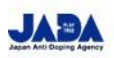

## 2-6. 得点発表画面

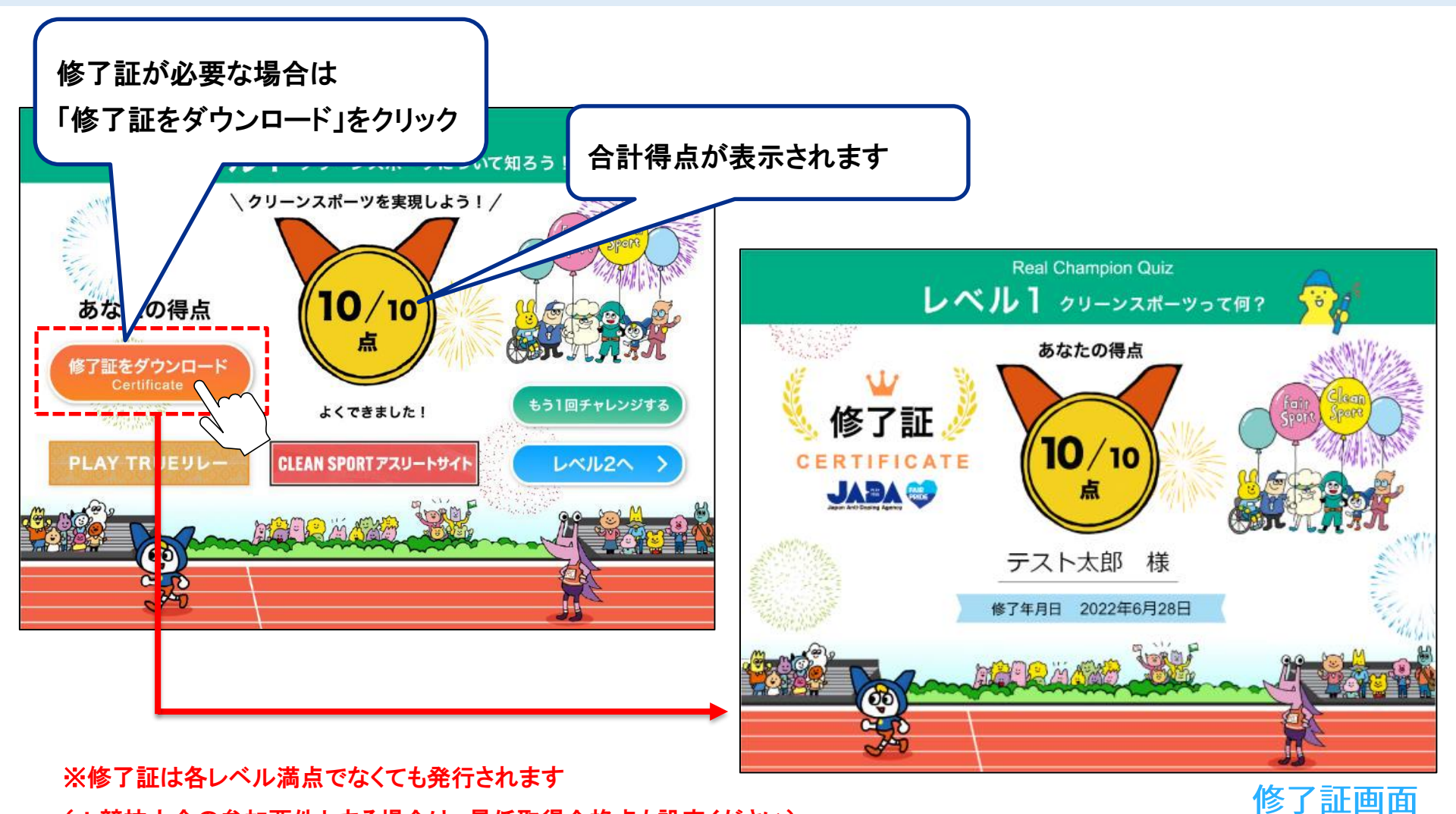

(\*競技大会の参加要件とする場合は、最低取得合格点も設定ください) ※詳しい修了証の取得方法(→P16)

**JABA** 

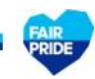

#### 2-7. 修了証取得について

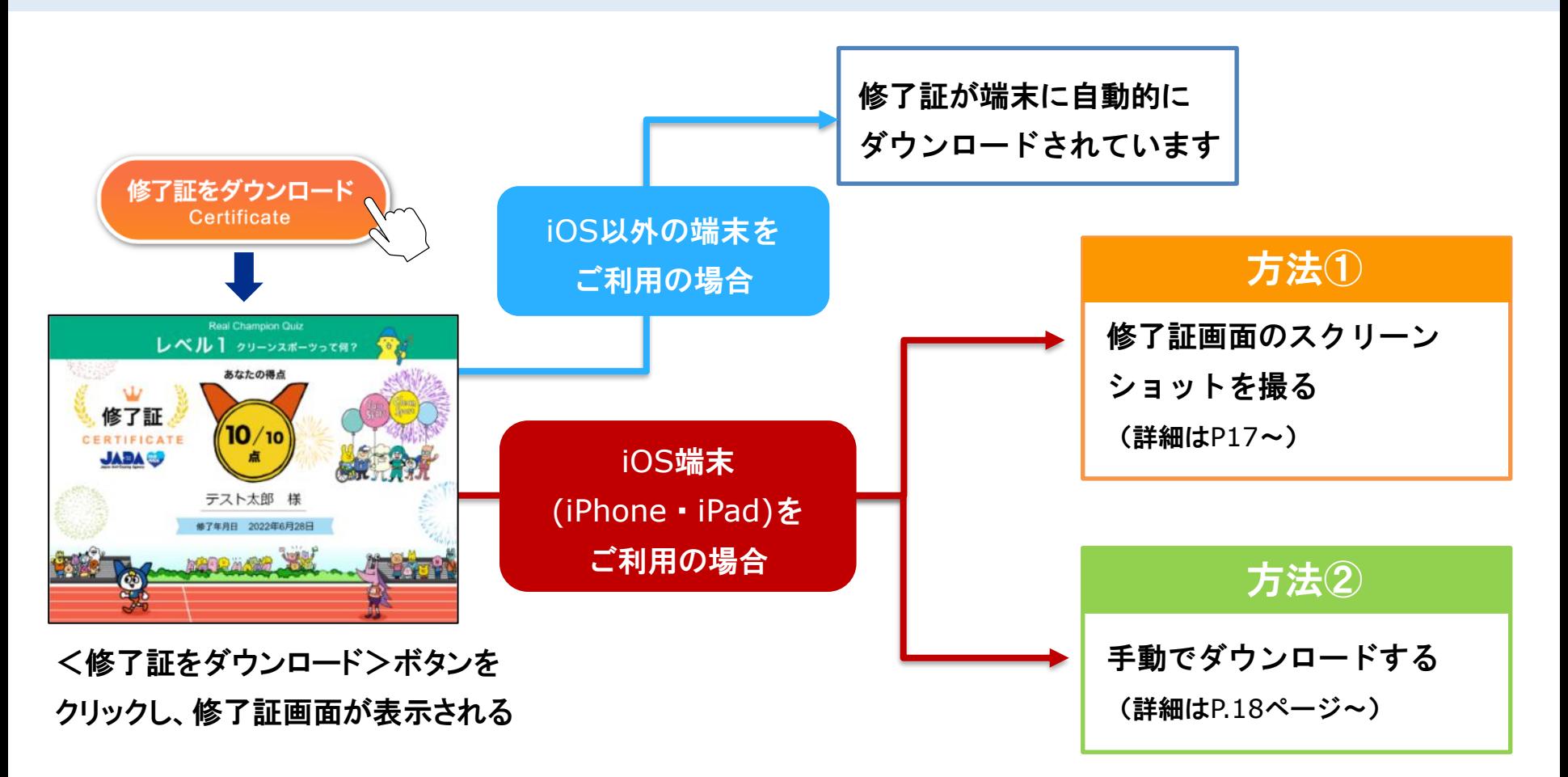

iOS端末の場合は「修了証をダウンロード」をクリックしても 自動的にダウンロードされません 修了証を保存する際はP.17の方法① またはP.18の方法②で 保存をしてください

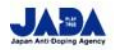

iOS端末 方法① 慢了証画面のスクリーンショットを撮る

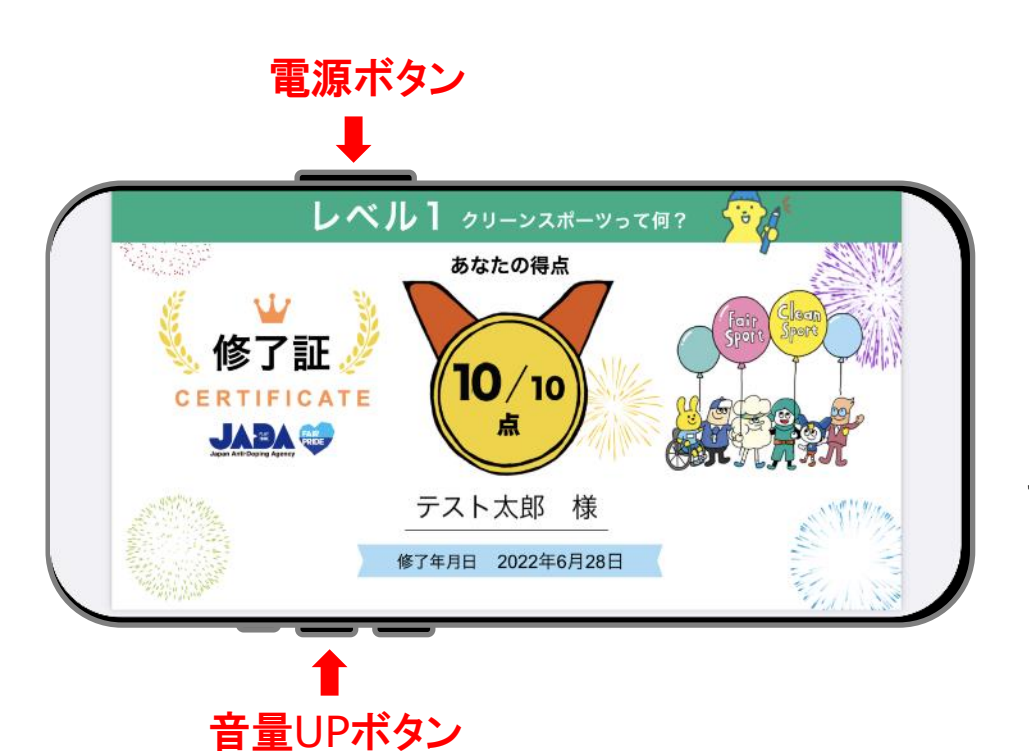

#### iOS端末は電源ボタンと音量UPボタンを 同時押しすると、スクリーンショットを撮る ことができます

※撮影したスクリーンショットは「写真」 アプリなどから確認することができます

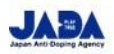

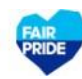

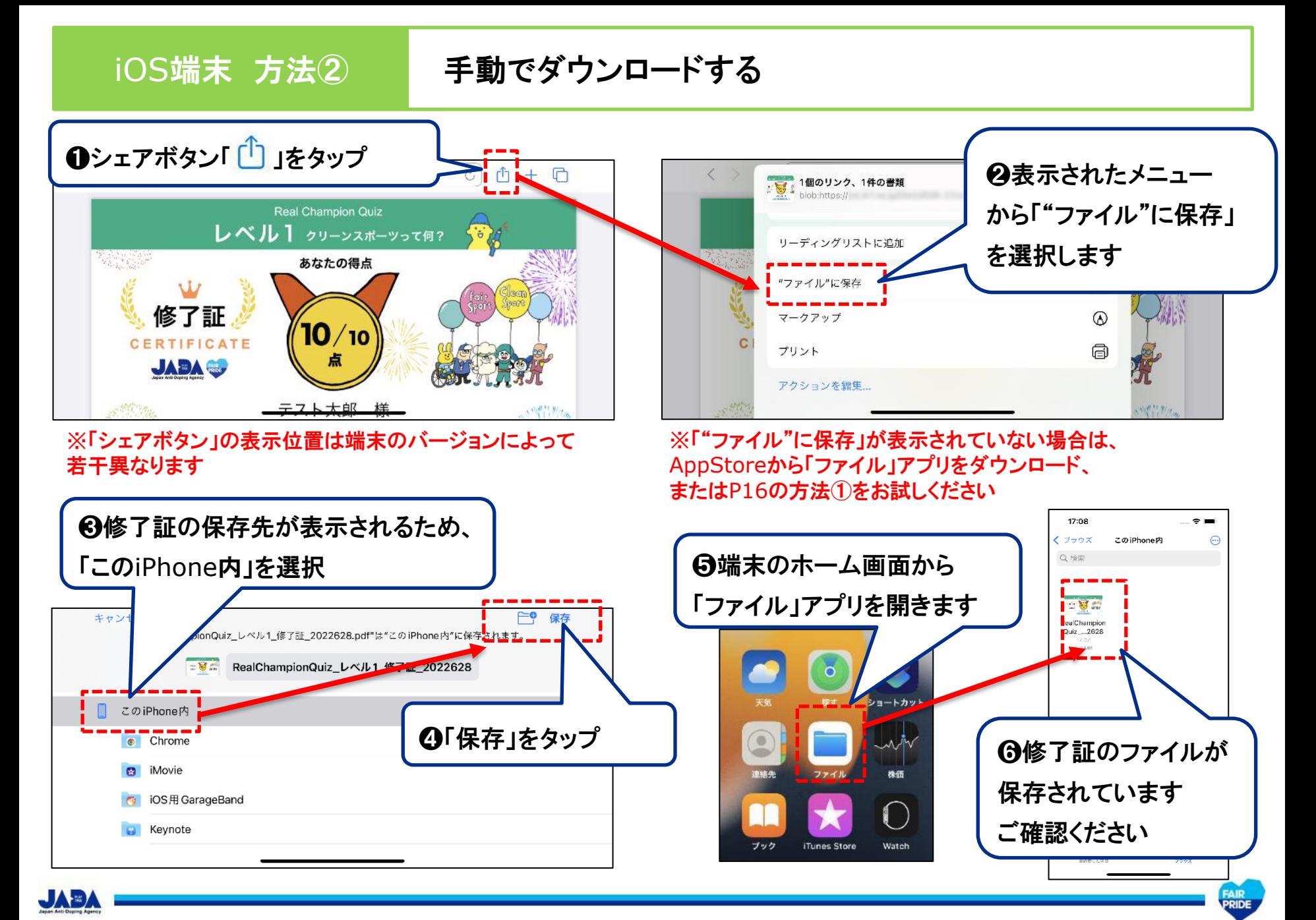

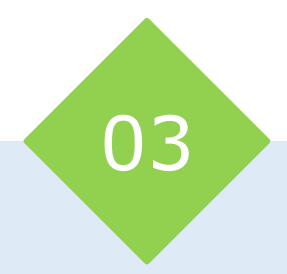

# 回答結果(回答者情報・回答)の JADAからの共有

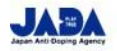

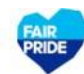

#### 3-1. 回答結果(回答者情報・回答)の共有

JADAでは、競技団体/競技会派遣主体/競技大会主催者からの依頼に応じて、回答結果 (回答者情報・回答)を共有することができます

リアルチャンピオンクイズの回答結果を、学習者の理解度や教育目標達成度の確認にご活 用ください

- ※ 回答結果共有のためには、事前に競技団体/競技会派遣主体/競技大会主催者が設定した 【登録コード】を、学習者に案内の上、学習者が「回答者情報入力画面】 (→P.11)で入力する必要 があります
- ※ 【登録コード】の設定方法、回答結果共有のための手順については、P.21以降をご参照ください

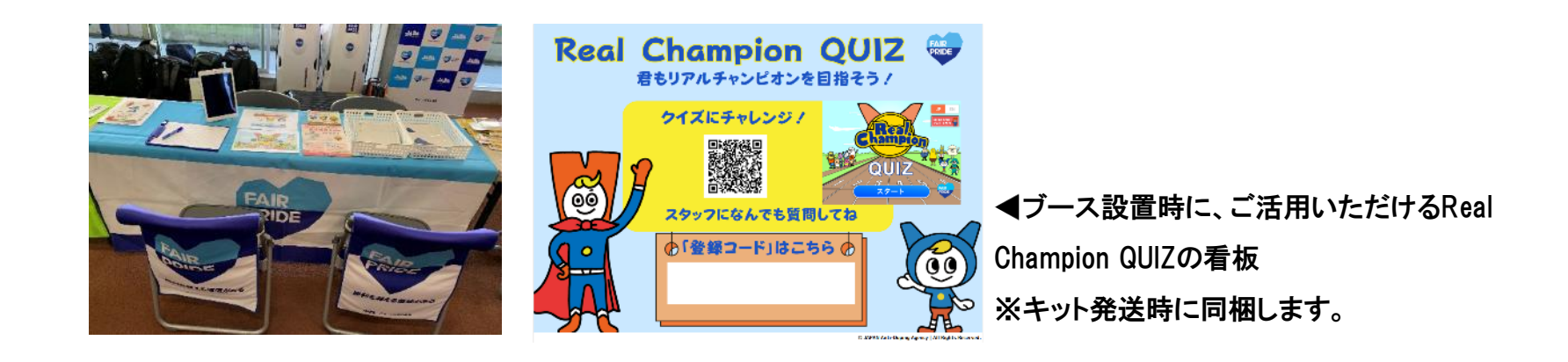

#### 3-2. 【登録コード】設定ルール

登録コードは下記の設定ルールをもとに、競技団体/競技会派遣主体/競技大会主催者で 設定いただき、学習者に事前にお知らせください

#### 【設定ルール】

各団体で<固定コード>と<都度設定コード>で構成される登録コードを作成ください。 (半角英数字のみ使用可能)

例)

# **JAAF2022XXXXXX**

団体名or大会名 実施年 + 大会・研修会コード <固定コード> <都度設定コード>

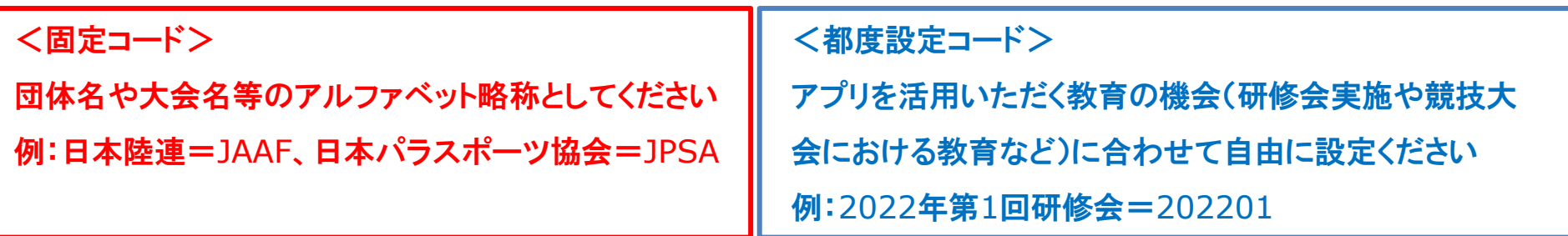

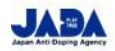

## 3-3. 回答結果共有フロー

回答結果は、図の①~⑥のフローに沿って共有されます

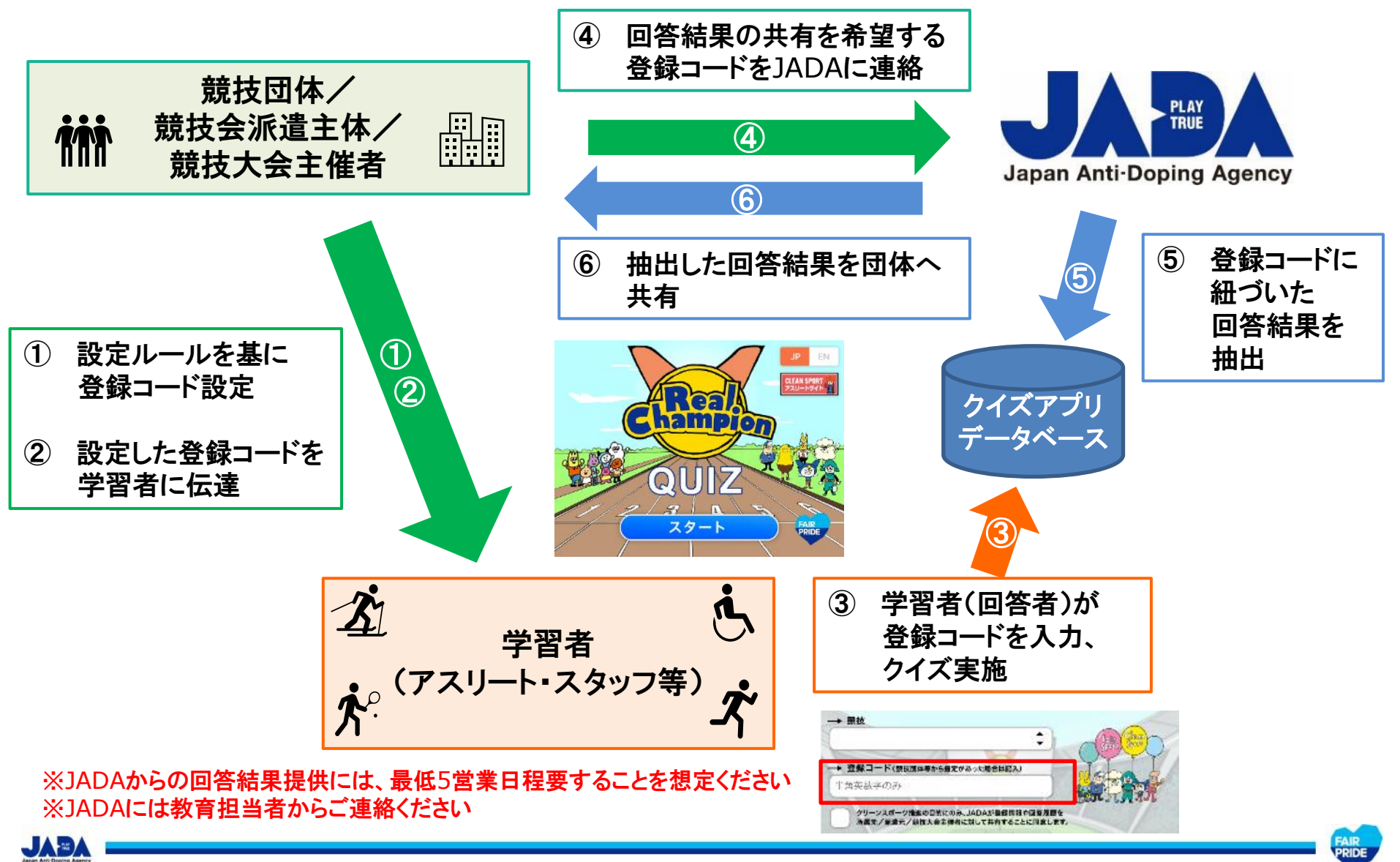

#### 3-4. クイズアプリに関する問い合わせ先 (回答結果取得希望時連絡先)

リアルチャンピオンクイズに関するお問い合わせや、回答結果の取得を希望される団体の方は、 下記までご連絡ください

#### 公益財団法人日本アンチ・ドーピング機構(JADA)教育部

jada-education@playtruejapan.org

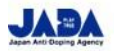

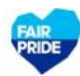

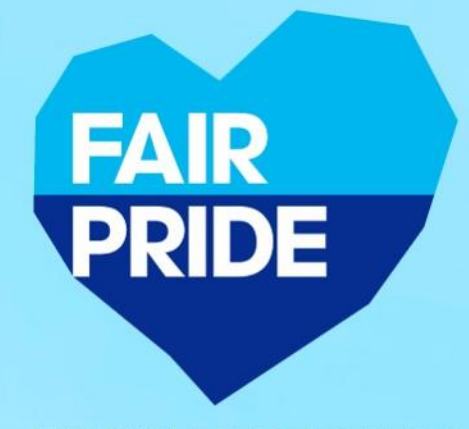

勝利を超える価値がある

私たちは信じる。 正々堂々と競いあう潔さを。 相手をリスペクトすることで生まれる友情や感動を。 まっすぐ挑戦しつづける、そこに、 自分や、仲間や、社会さえ変える力があることを。 さあ、すべては、私たちの中にある フェアネスの心からはじまる。

スポーツのフェアネスが、社会のフェアネスを支えるために。 → 人の人 公益財団法人 日本アンチ・ドーピング機構